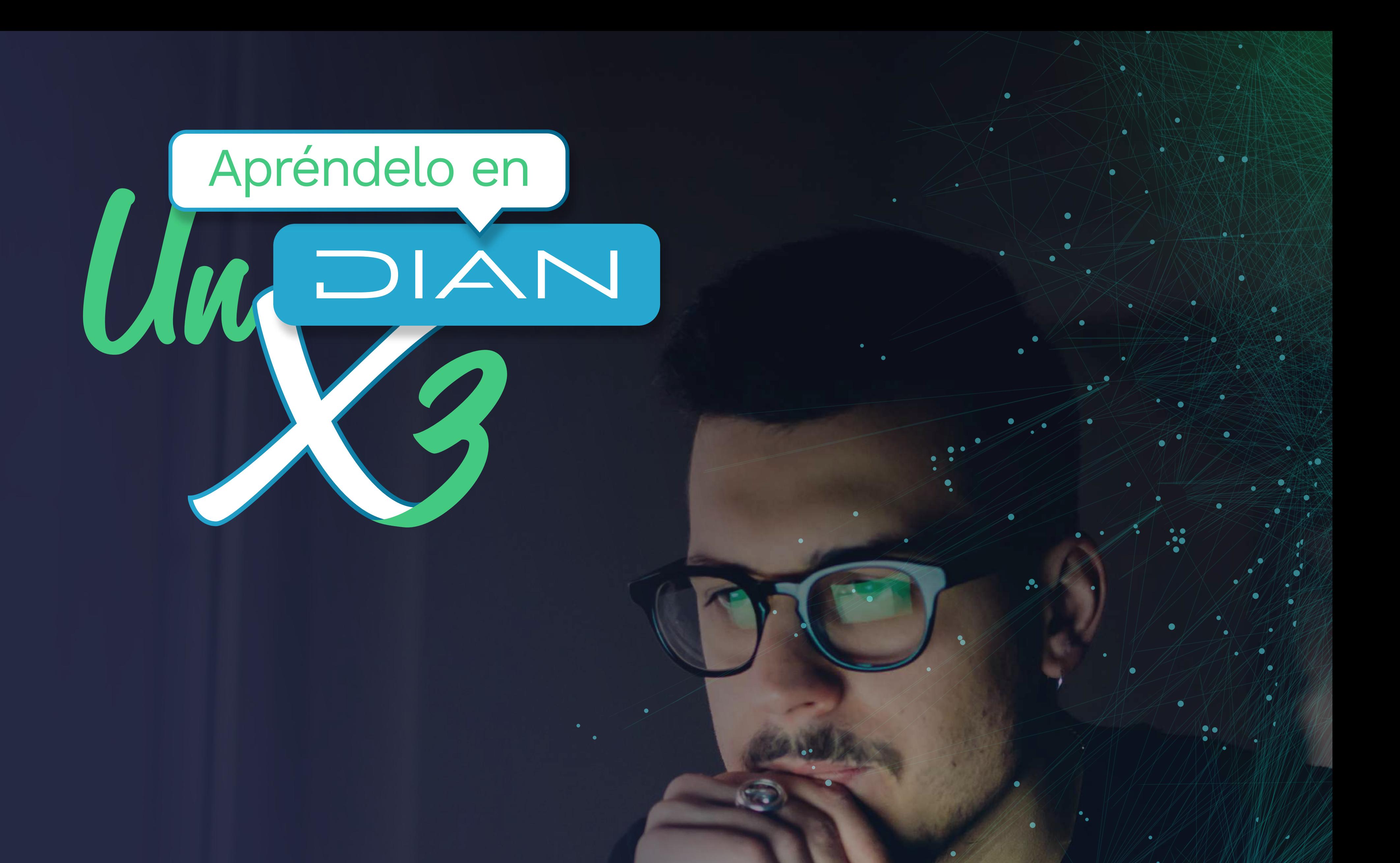

# **PASO A PASO** COMO GENERAR LA NUEVA FIRMA ELECTRÔNICA

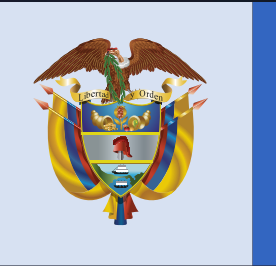

# El emprendimiento

# Minhacienda

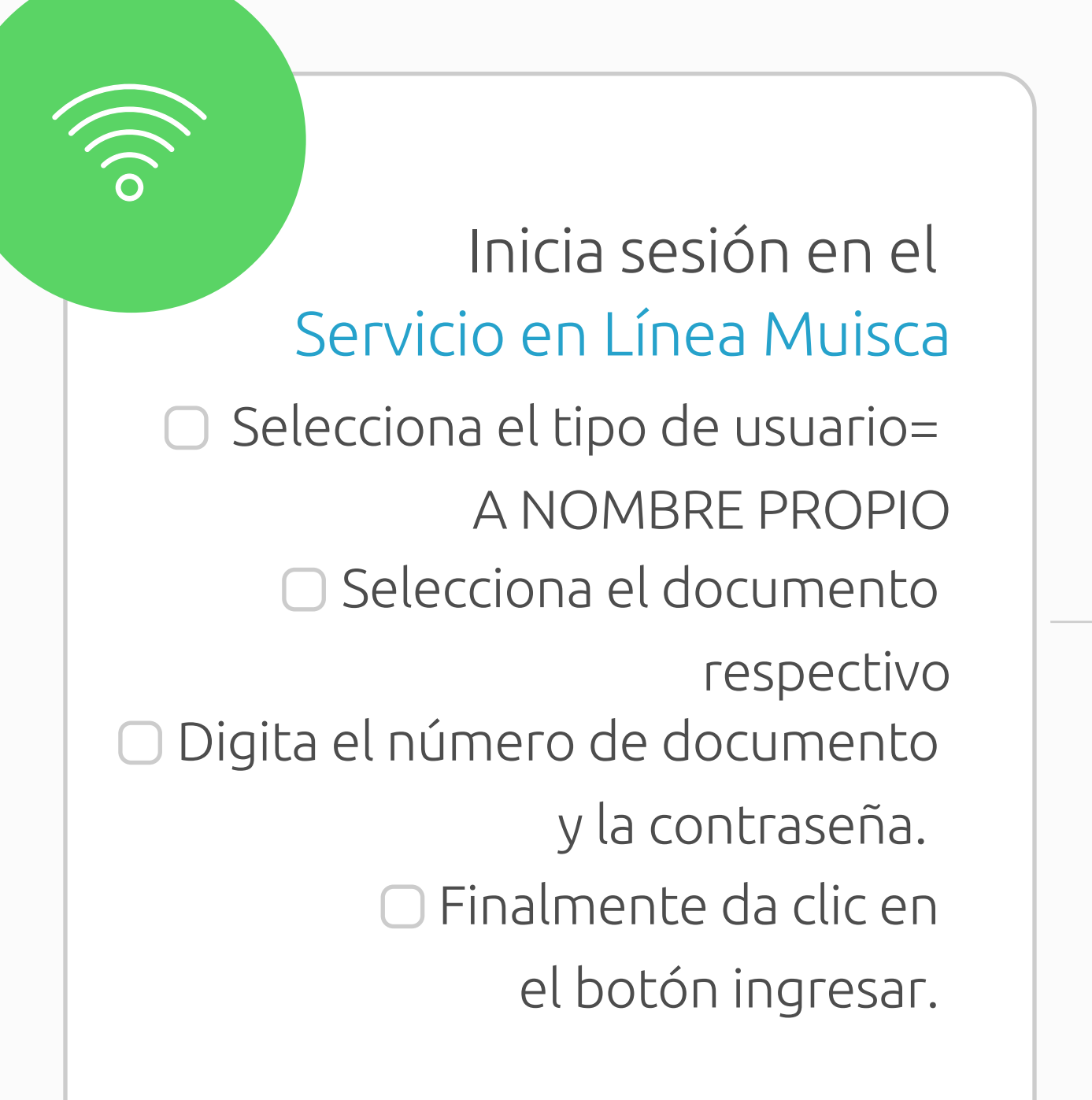

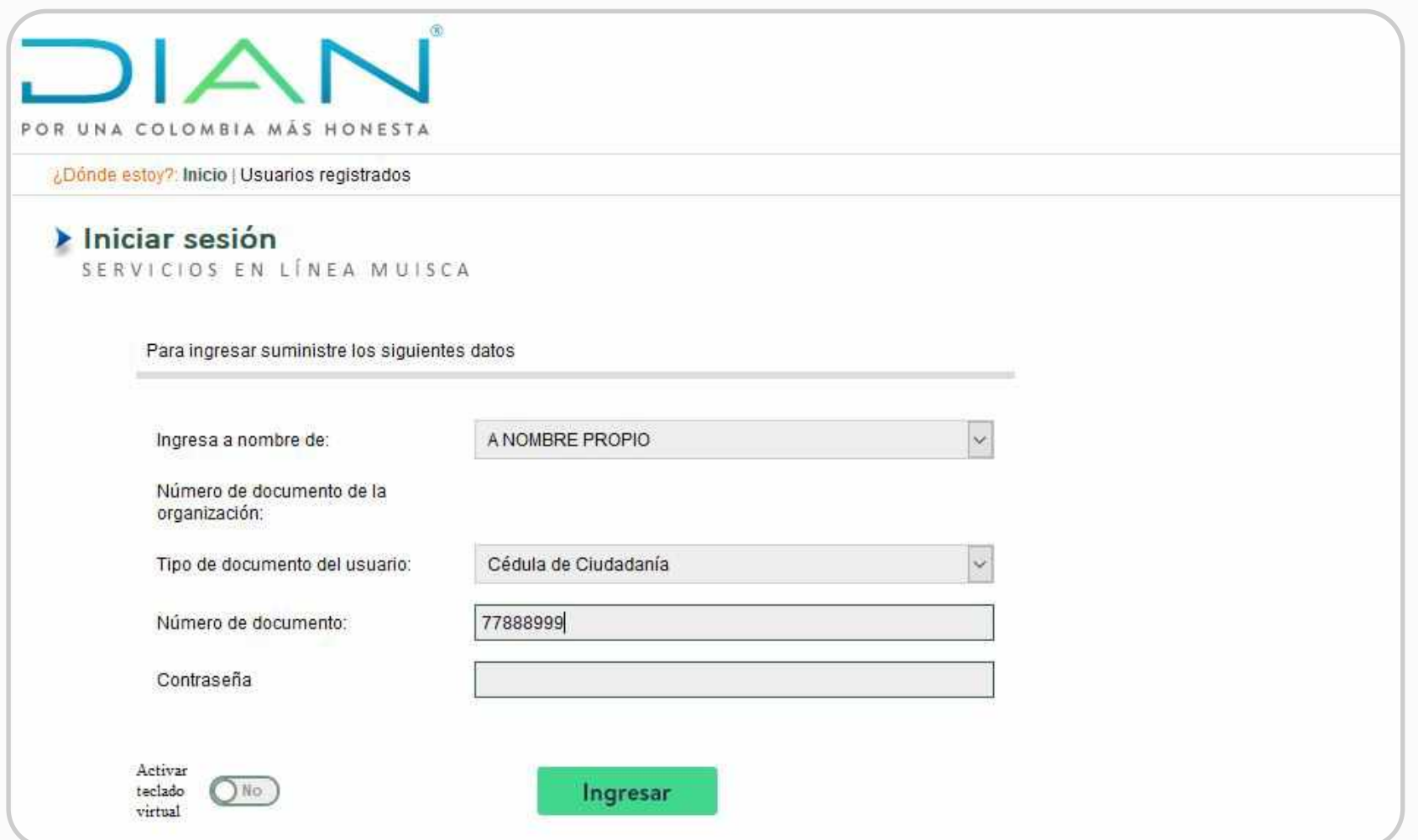

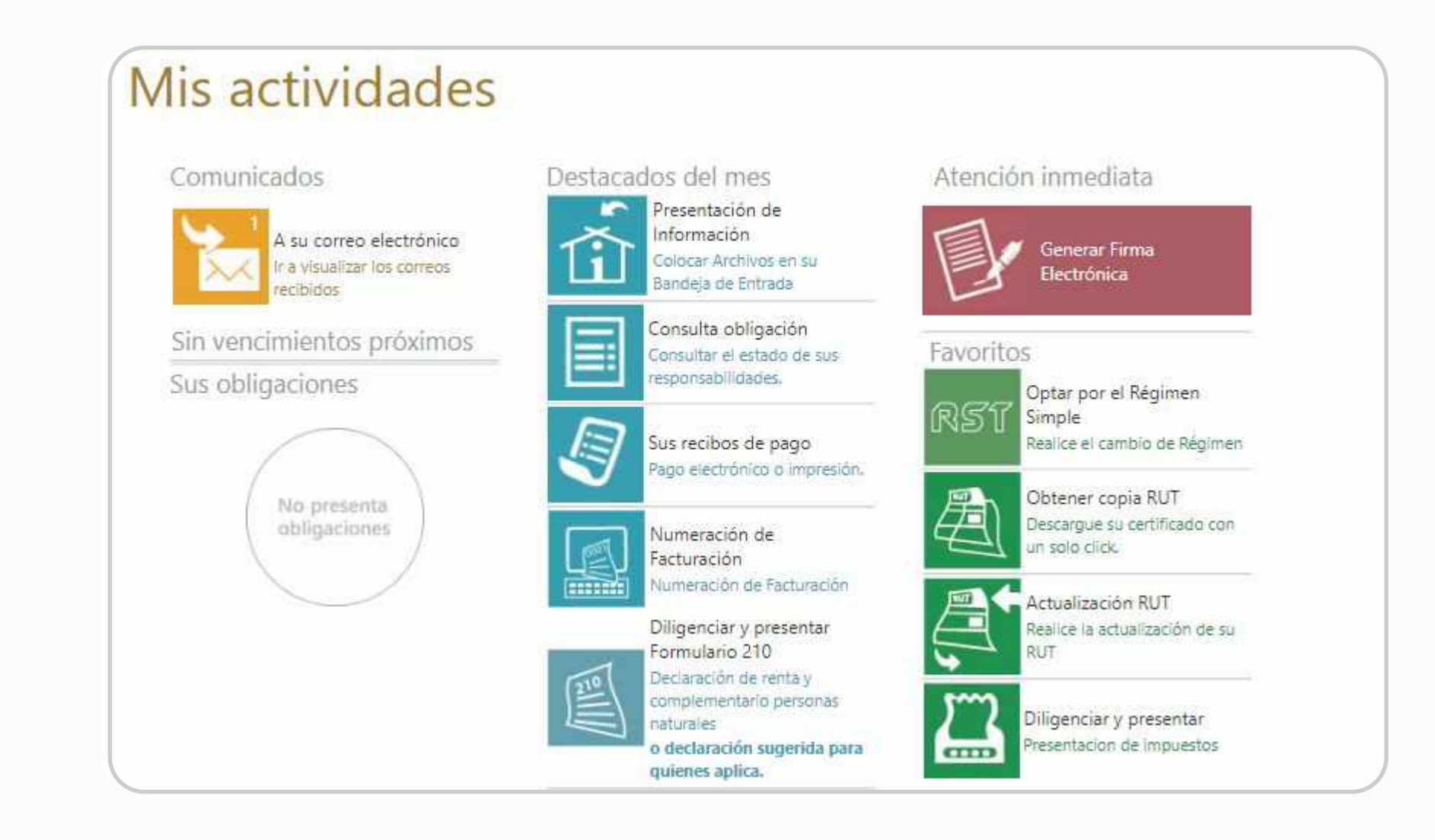

En la sección mis actividades, da clic en el botón "Generar Firma Electrónica" 02

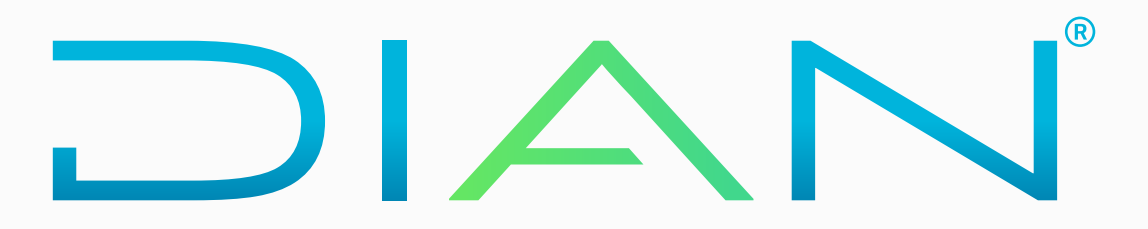

Inmediatamente, aparece la siguiente pantalla con los datos que tienes registrados en el RUT. Haz clic en el botón continuar.

Ë

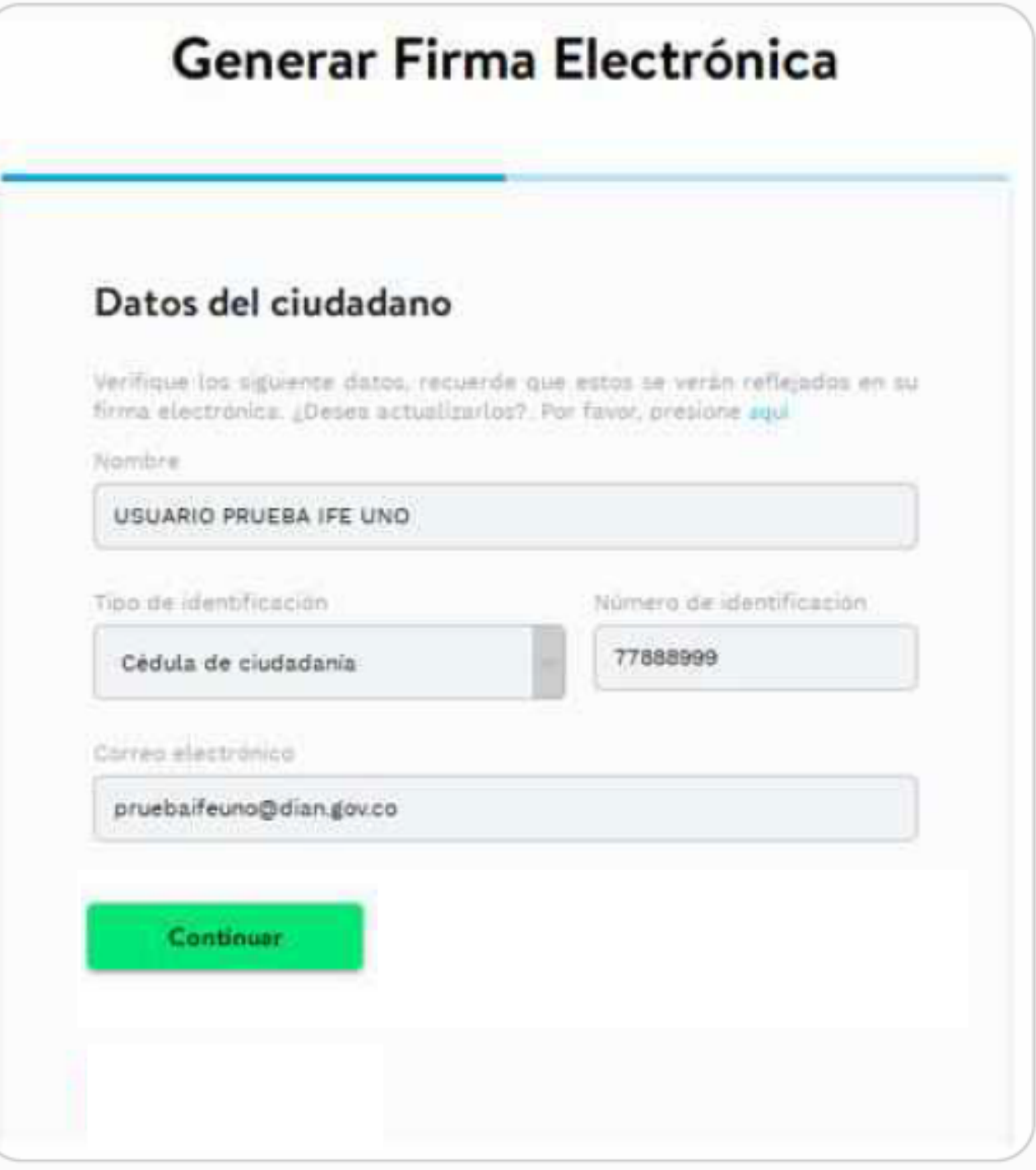

Generar Firma Electrónica

03

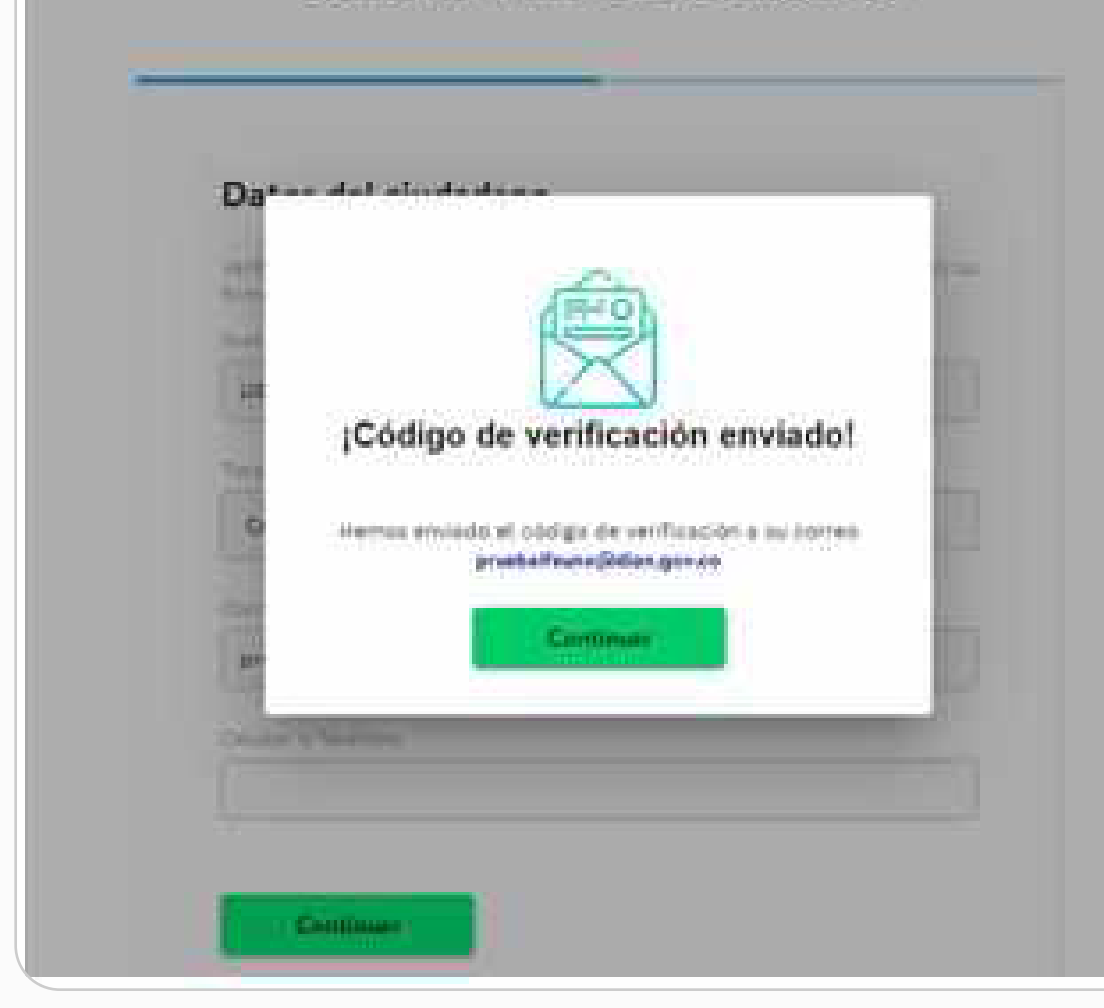

Seguidamente aparece un mensaje donde se informa que el código de verificación fue enviado a tu correo. Debes dar clic en continuar:

04

Revisa el código en tu correo o dirígete a la sección de comunicados dentro del Sistema Muisca donde también encontrarás el código.

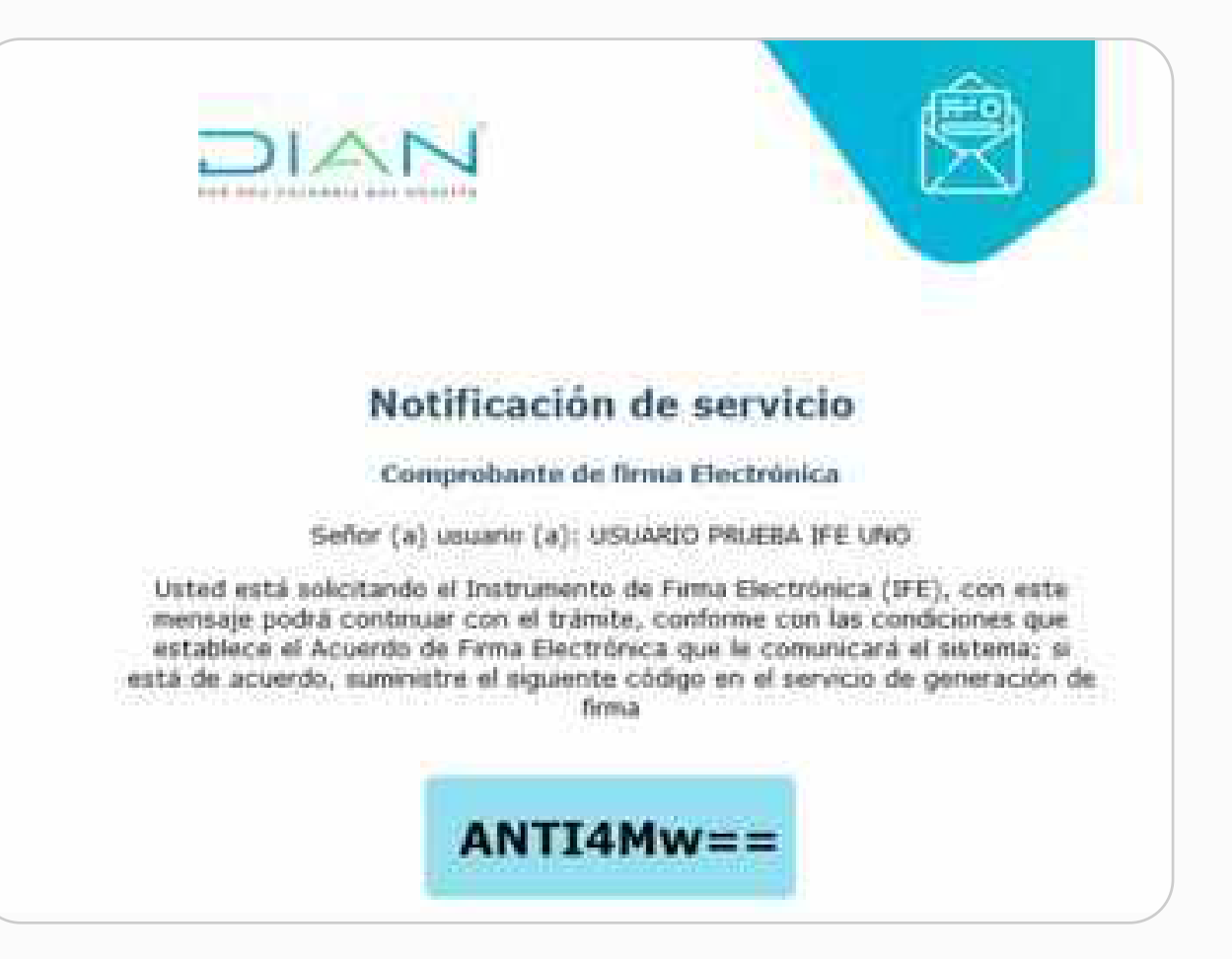

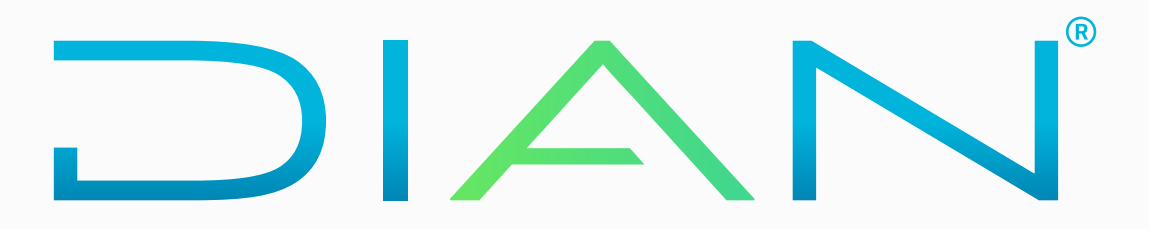

05

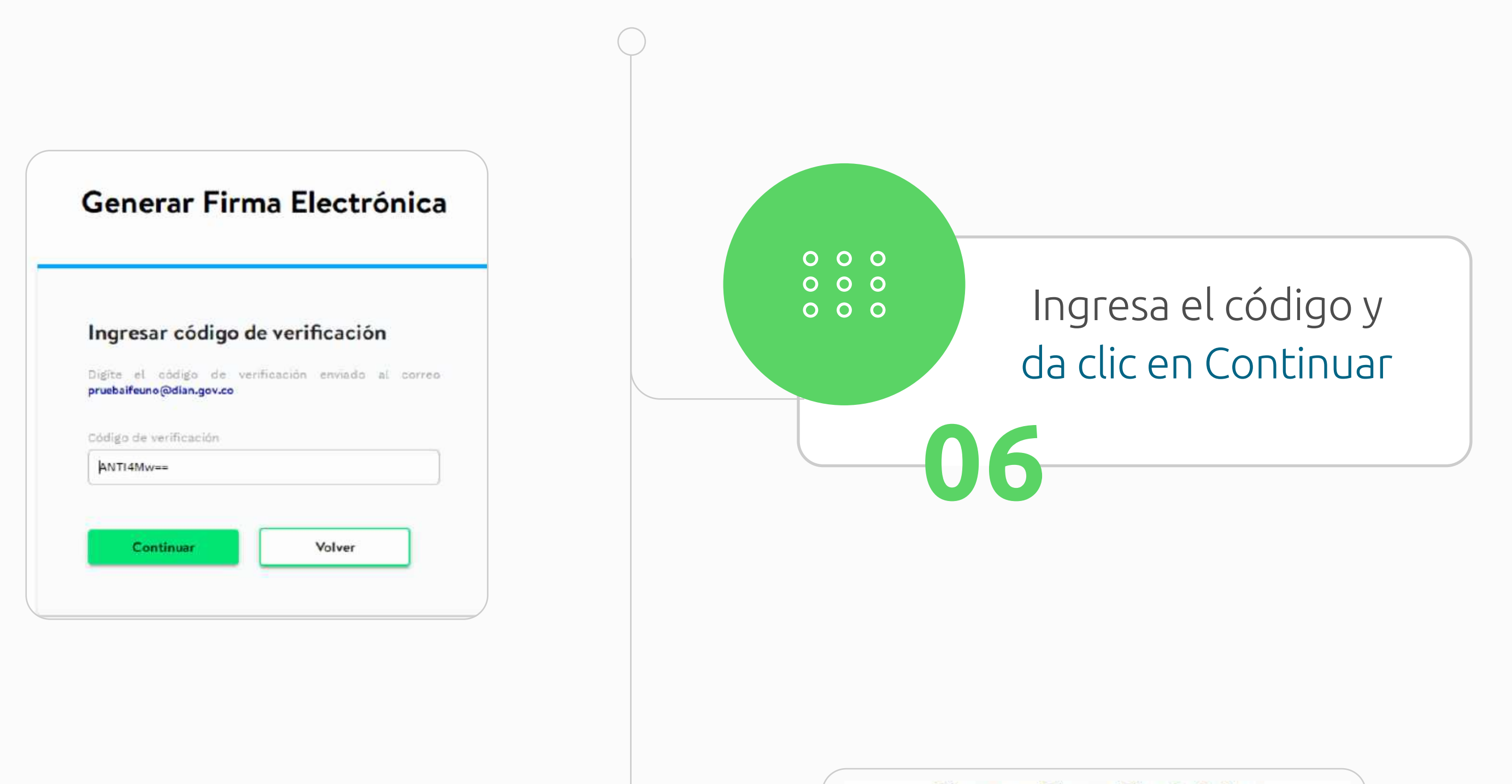

Generar Firma Electrónica

Generar firma electrónica

Digite la ciave que va a asignar para su firma electronica:

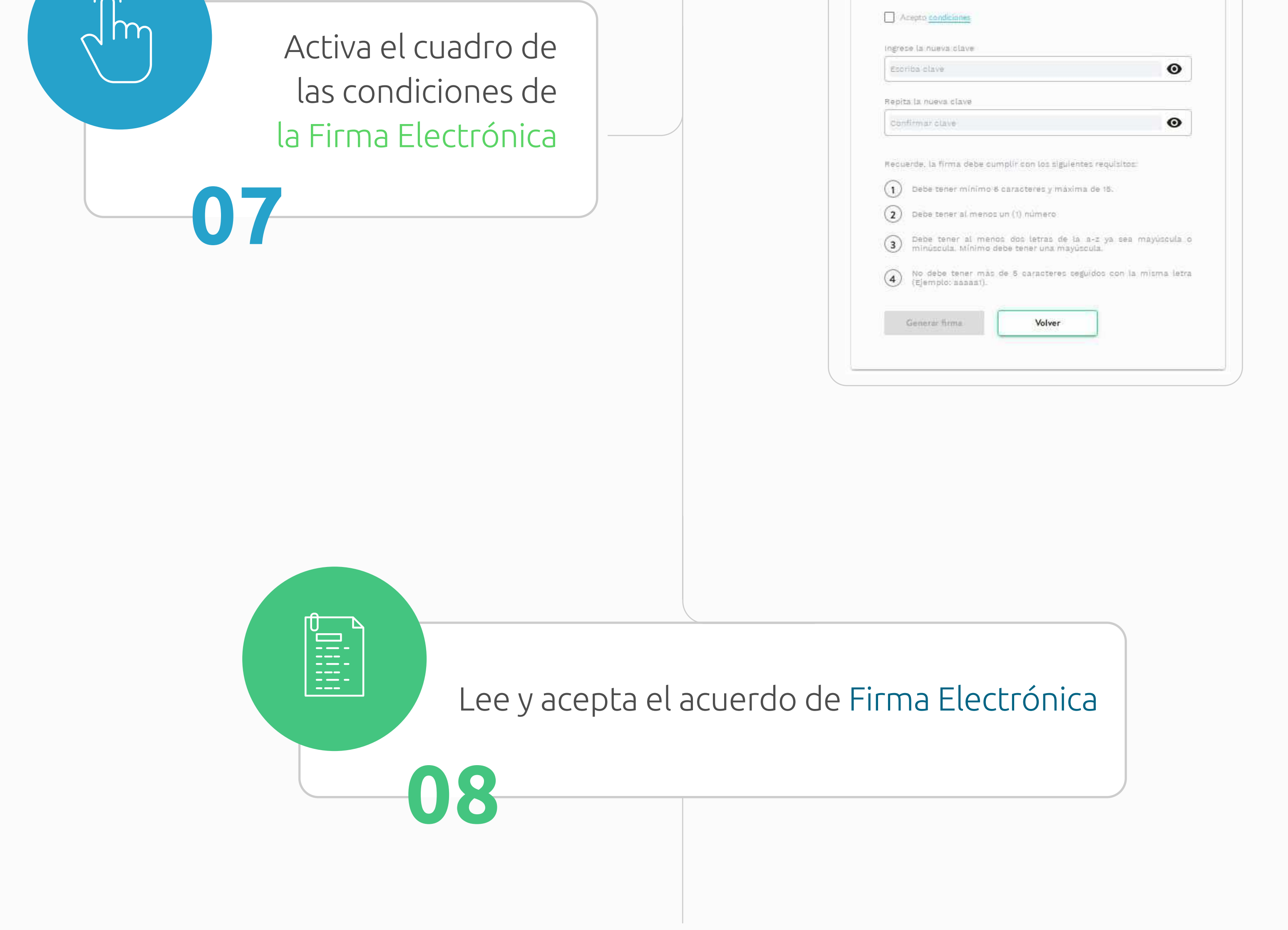

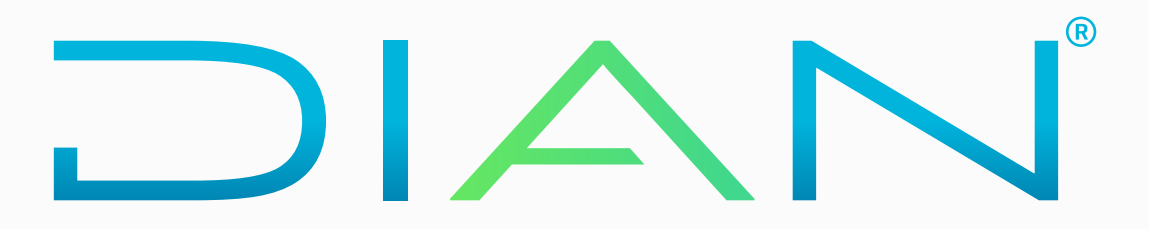

### Condiciones

#### ACUERDO DE F.E.

#### (Acuerdo de Firma Electrónica)

1. Con la firma del presente acuerdo, el SUSCRIPTOR acepta que en adelante deberá firmar electrónicamente ante La DIAN en los servicios autorizados por ésta. 2. El SUSCRIPTOR como único responsable por el suministro de la información, garantiza que los datos introducidos y/o entregados a la DIAN son verdaderos y están actualizados. 3. El SUSCRIPTOR y La DIAN, entienden que la Firma Electrónica es apropiada y confiable para los fines propios del uso que se le dará en los sistemas informáticos de La DIAN, de conformidad con el artículo 3 del Decreto 23 2012, para lo cual se firma el presente acuerdo.

4. Para efectos de lo dispuesto en el artículo 7 del Decreto 2364 de 2012 y el artículo 3 de la Resolución 70 del 03 de noviembre de 2016, el SUSCRIPTOR con el presente acuerdo, acepta que las técnicas de identificación ac cumplen los requisitos de firma electrónica, además conoce las medidas de seguridad para su utilización y los limites de responsabilidad conforme las siguientes:

#### CLAUSULAS

#### PRIMERA .- DEFINICIONES.

- · Instrumento de Firma Electrónica (IFE). El Instrumento de Firma Electrónica (IFE) es la combinación de una identidad electrónica y un código electrónico que sirve para el cumplimiento de deberes formales y tareas electró habilitadas en los servicios electrónicos de la entidad.
- · Identidad Electrónica (IE). Es la identificación establecida con la información contenida en el RUT, que se asigna a cada usuario que deba firmar en los servicios electrónicos de la DIAN.
- · Contraseña de la Identidad Electrónica. Combinación de caracteres alfanuméricos definidos por el usuario del Instrumento de Firma Electrónica (IFE).
- · Código Electrónico (CE). Combinación de caracteres numéricos enviados al correo electrónico del SUSCRIPTOR del Instrumento de Firma Electrónica (IFE).
- · SUSCRIPTOR del Instrumento de Firma Electrónica. Es el usuario que previa aceptación del acuerdo de F.E. y de haber culminado con el procedimiento de generación, cuenta con una Identidad Electrónica generada por La DIAN.

#### SEGUNDA.- OBJETO.

Mediante el presente documento el suscriptor acepta que la Firma Electrónica que aqui se acuerda utilizar, sirve para el cumplimiento de las obligaciones y operaciones en los servicios informáticos de la Dirección de Impue Nacionales DIAN.

#### TERCERA .- REGULACIÓN APLICABLE.

El uso del Instrumento de Firma Electrónica queda sometido a los términos de este documento, a la normatividad vigente sobre la materia y a la reglamentación que expida La DIAN.

PILARTE SHEEKIELE Tacananaa daardahaan daarka shadda badan amaa La MEAL al CHECERIDTERE aanaa da alabaan aa magaanaan alahaan amaa da Finna Finnadistic

Acepto.

Cancelar

## Condiciones 3. O DRZEP BRI POLICIJO DE FILIRE DECISIONOS DRIGERIJE DELE BRISO SUB EL DIANY BULDI DE V CONTORRE ES CONDIDIORES ESDECIRCEGES ER ESSE BICHELOD DE F.C. 4. Respetar los derechos de terceras personas y responsabilizarse frente a las mismas por los perjuicios que la utilización de la Firma Electrónica pueda causar. 5. Seguir en todo caso, las instrucciones que indique La DIAN para el uso del Instrumento de Firma Electrónica y la ejecución del presente acuerdo, además de facilitar permanentemente, la inspección del buen uso del instru 6. Informar inmediatamente a la DIAN acerca de cualquier situación que pueda afectar la seguridad de los instrumentos de firma,

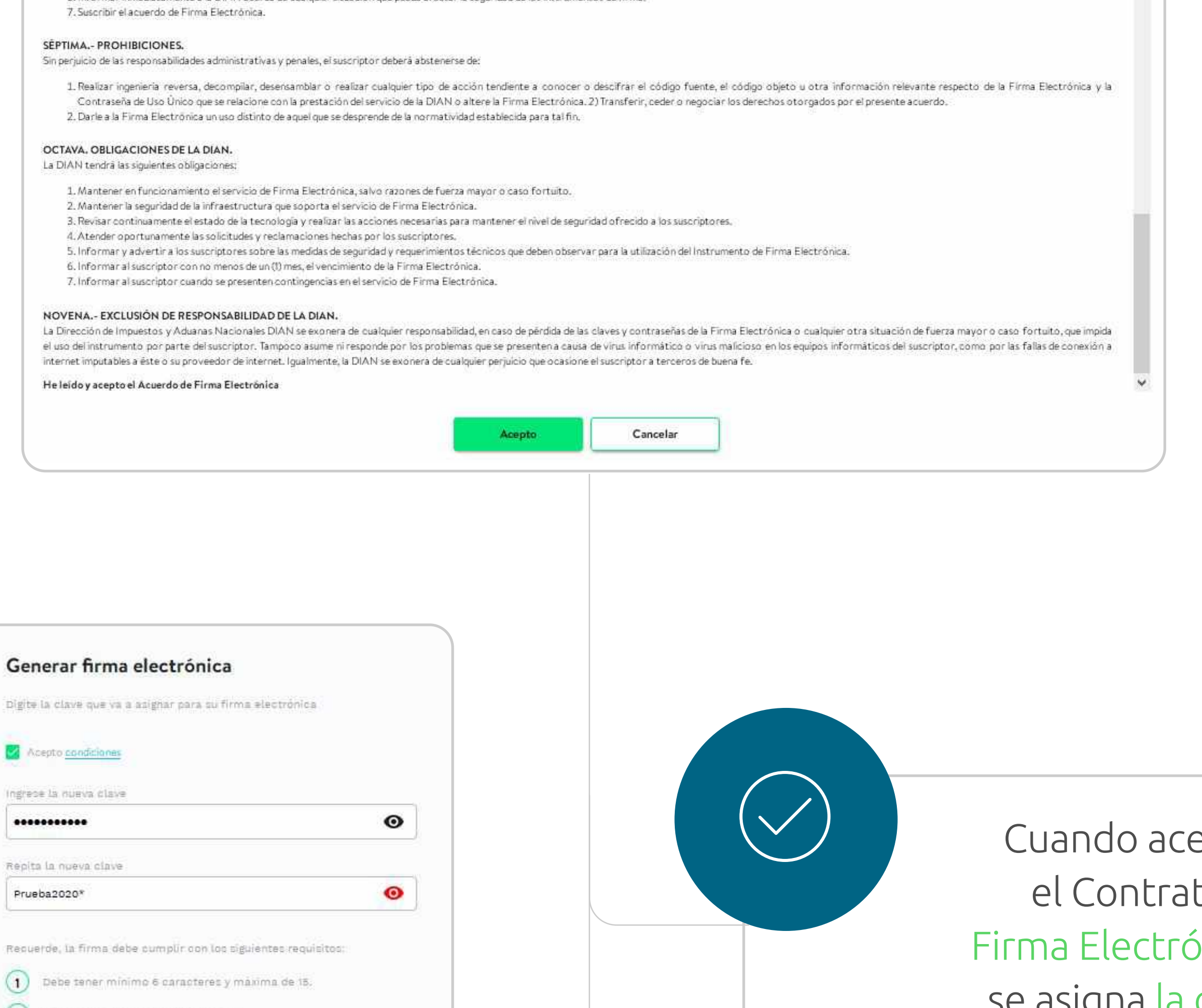

 $\left( 2\right)$  Debe tener al menos un (1) número Debe tener al menos dos letras de la a-1 ya sea mayúscula o minúscula. Minimo debe tener una mayúscula. No debe tener mas de 5 caracteres seguidos con la misma letra (Ejemplo: assassi). Volver **Generar firma** 

Cuando aceptas el Contrato de Firma Electrónica, se asigna la clave

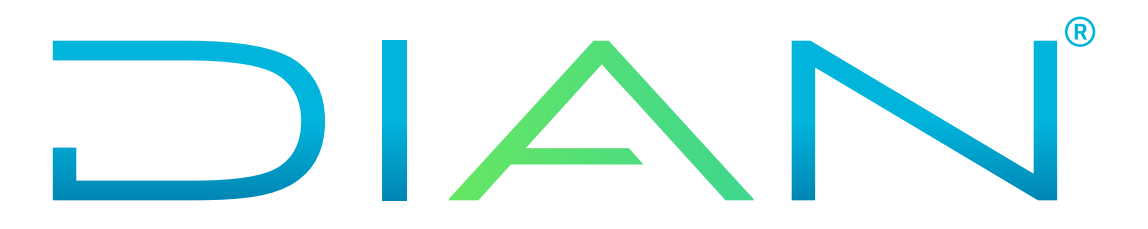

 $\left(3\right)$ 

 $\binom{4}{}$ 

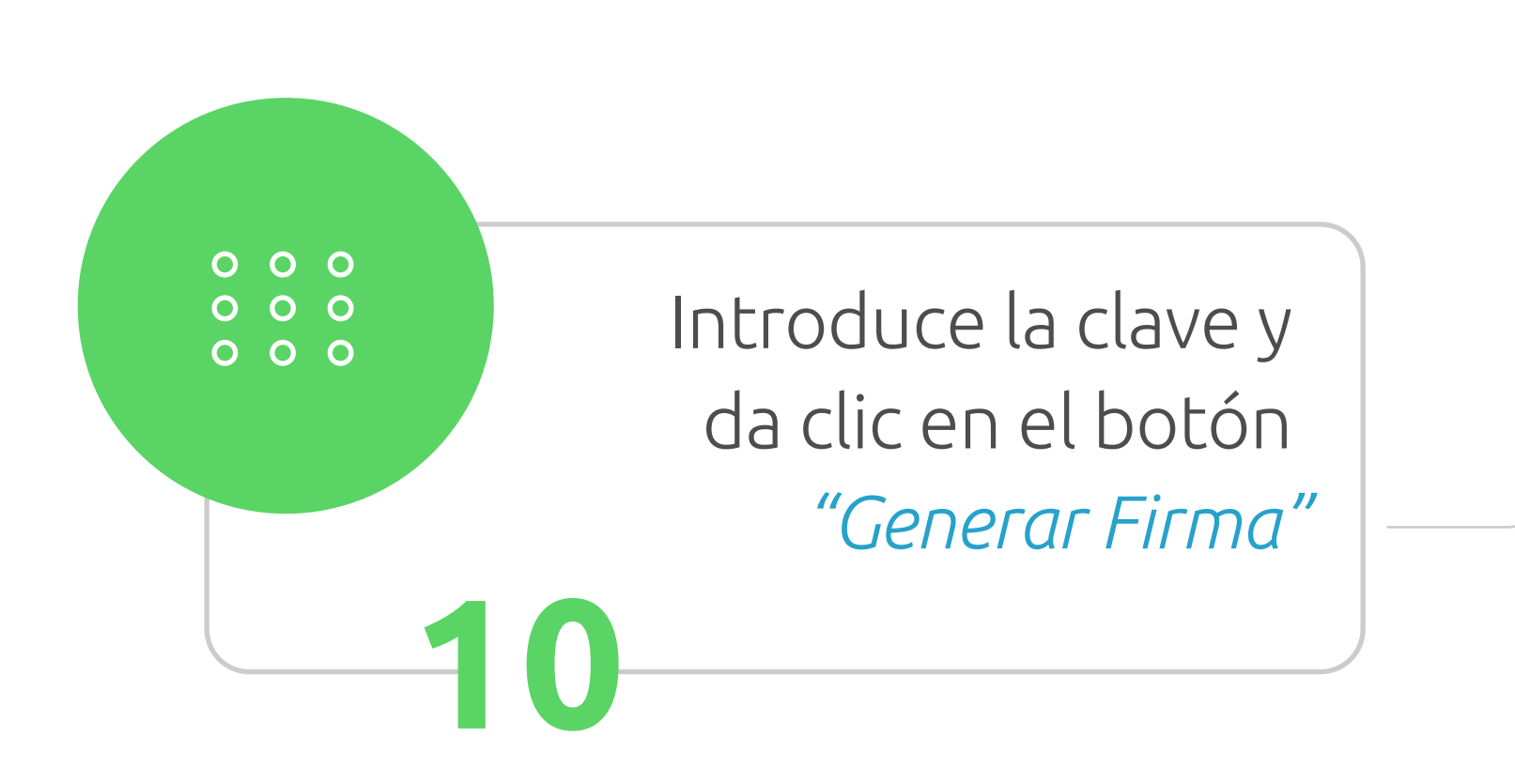

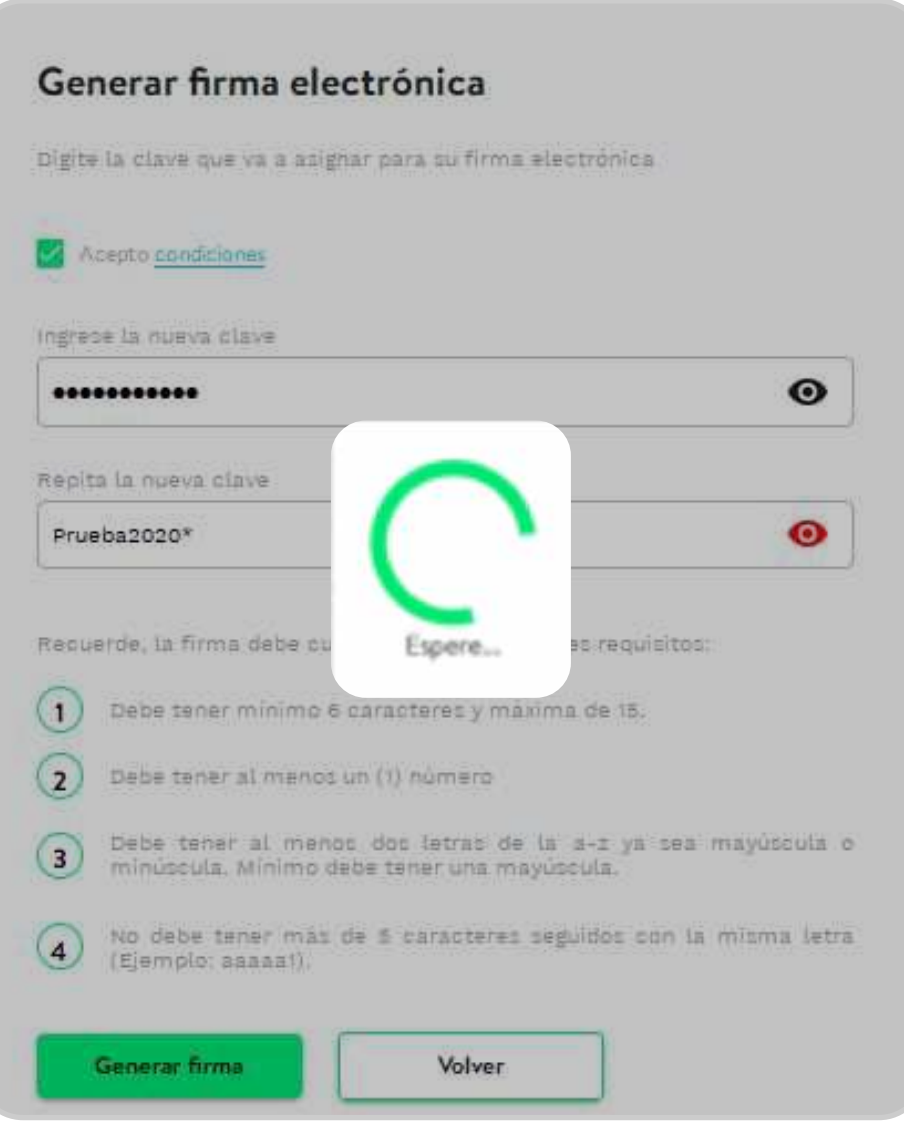

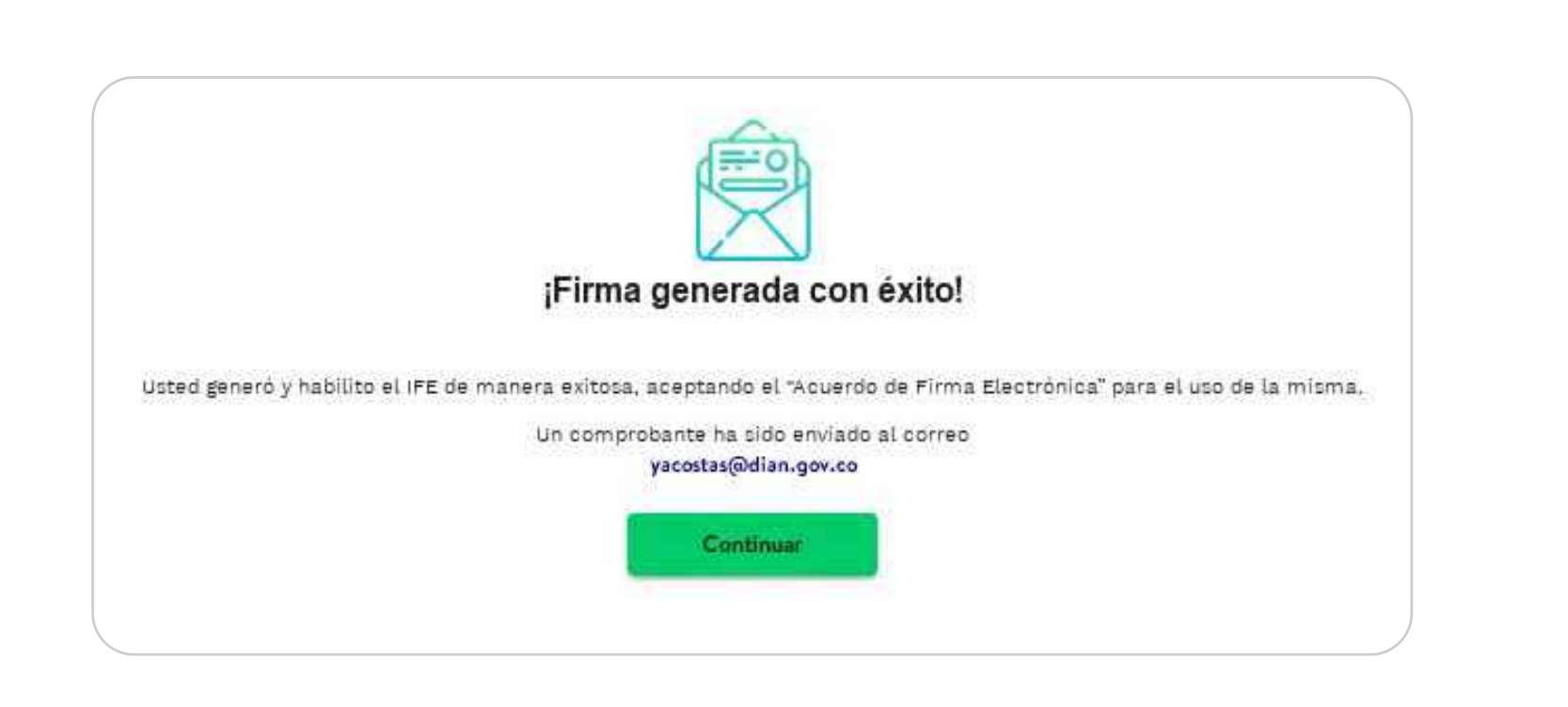

Aparecerá el mensaje de Firma Electrónica generada con éxito.

Mira más detalles e información importante sobre el agendamiento de citas y gestión de trámites en: t.ly/paAD

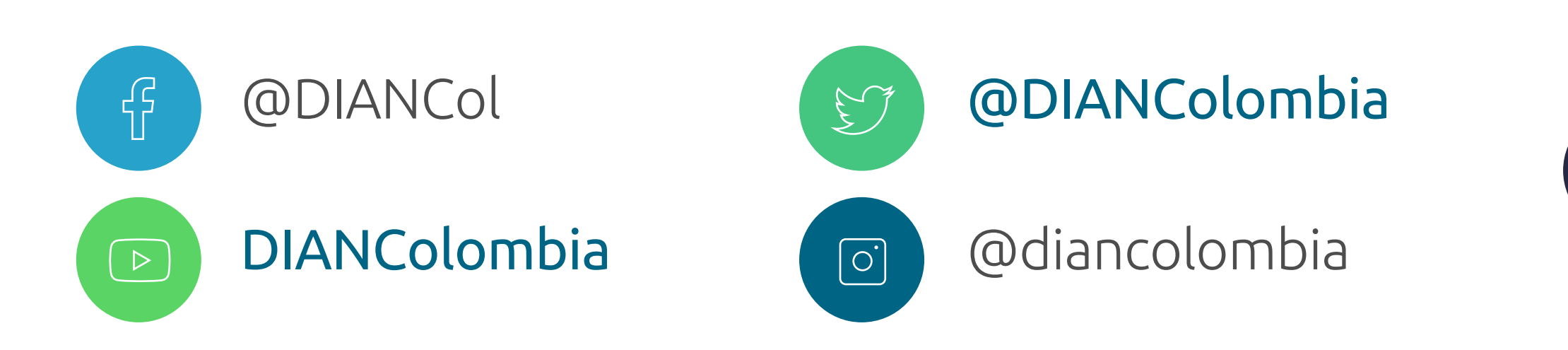

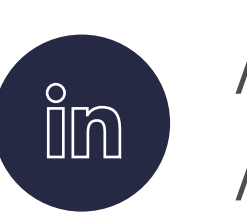

/company /diancolombia

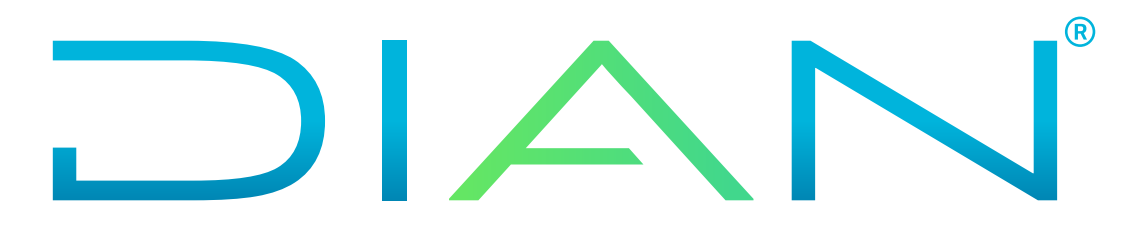